Operációs rendszerek gyak. Linux alapok III., Bash

Cirok Dávid Hirling Dominik

Szegedi Tudományegyetem

Cirok.David@stud.u-szeged.hu Hirling.Dominik@stud.u-szeged.hu

**KORK ERKER ER AGA** 

# Linux alapok III., Bash

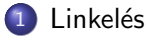

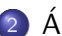

- 2 Állománykeresés
- 3 Felhasználók kezelése

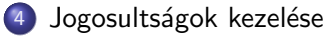

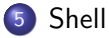

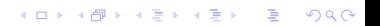

## <span id="page-2-0"></span>Linkelés

- Az állományrendszer lehetővé teszi, hogy egy file-t több néven is elérhessünk. Ezt úgynevezett linkek segítségével tudjunk elérni. Ezek olyan másolatok, amelyek az eredeti file-ra mutatnak. Két fajtájuk van:
	- hard link: ugyanarra az inode-ra mutat, mint az eredeti, megkülönböztethetetlenek egymástól. Ha töröljük az eredetit, ez megmarad.
	- · soft link: kb. shortcut windows-on: más inode, ami "poiinter" az eredeti file-ra. Ha töröljük az eredetit, "nullpointer".
- Használat: 1n FILE LINK: a FILE-ról készít egy linket LINK néven.

**KORKAR KERKER E VOOR** 

 $\bullet$  ln  $\text{-s}$  esetén soft link.

Linkelés

# Linkelés

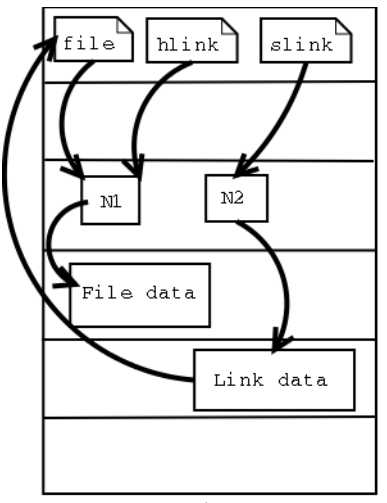

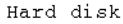

K ロ ▶ K @ ▶ K 할 ▶ K 할 ▶ | 할 | ⊙Q @

#### Linkelés

### Linkelés

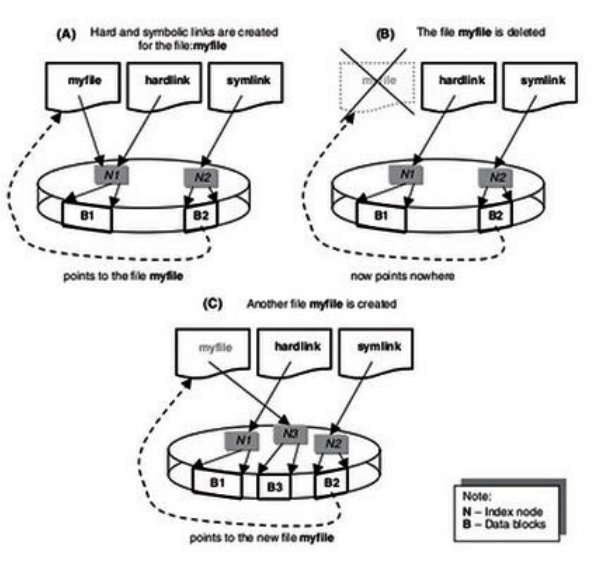

K ロ ▶ K @ ▶ K 할 > K 할 > 1 할 > 1 이익어

# <span id="page-5-0"></span>Állománykeresés

- **locate REGEX: a reg. kif.-re illeszkedő könyvtáraknak, file-oknak** megadja az elérési útvonalát
- **o** find: ugyanúgy keresésre jó, de sokkal fejlettebb a locate-nél, összetett kifejezések, boolean operátorok használhatóak benne és sokkal testreszabhatóbb:
	- **•** find / -name REGEX: a root-ból kiindulva a reg. kif.-re illeszkedő nevű állományokat keresi
	- find . -size +MERET: az aktuális könyvtárból kiindulva a megadott méretnél nagyobb állományokat keresi
	- find / -type TIPUS REGEX: adott típusú állományokat keres, amelyek illeszkednek a reg. kif.-re (f: file, d: dir, l: link)

**KORK ERKER ADE YOUR** 

### <span id="page-6-0"></span>Felhasználói információk

- who: aktuálisan bejelentkezett felhasználók listázása
- $\bullet$  w: mint az előző csak részletesebb
- whoami: aktuális felhasználó azonosítójának kiírása
- **•** groups: aktuális felhasználó csoportjainak kiírása
- **passwd: aktuális felhasználó jelszavának beállítása (root bárkiét** beállíthatja)

**KORK ERKER ADE YOUR** 

**·** nyilvántartás: /etc/passwd, /etc/group

# <span id="page-7-0"></span>Hozzáférési jogok

- háromféle jog:
	- olvasás (read)
	- írás (write)
	- végrehajtás (execute)
- $\bullet$  jogok megadhatók:
	- tulajdonos (owner)
	- csoport (group)
	- · mindenki más (all users)

részére

- chmod <jog> <utvonal>
	- szimbolikus alak:
		- · [FELHASZNÁLÓK] [MŰVELET] [JOGOK]
		- chmod ug+rx os2017.sh
	- numerikus alak:
		- háromjegyű szám, tulajdonos | csoport | mindenki
		- számok a jogok összegei: végrehajtás 1, írás 2, olvasás 4
		- chmod 754 os2017.sh

 $\bullet$  -R kapcsoló

### <span id="page-8-0"></span>Shell alapok

- kernel és a felhasználó között közvetít
- · parancsértelmező (command interpreter)
- **•** interaktív mód: egyenként megadunk parancsokat
- batch mód: szöveges fájlok (shell scriptek) futtatása
- régen egyedüli mód a géppel való interakcióra, manapság grafikus környezetek (GUI) helyettesíthetik

**KORK ERKER ADE YOUR** 

## Shell típusok

- · sh: Bourne shell (legrégebbi)
- · csh: C shell
- · ksh: Korn shell
- · bash: Bourne again shell (ezt használjuk)
- o fish
- $\bullet$  zsh

#### Shell

K ロ ▶ K @ ▶ K 할 > K 할 > 1 할 > 1 이익어

#### [Shell](#page-8-0)

#### Shell feladatai

- **o** parancssor kezelése
- **·** munkafolyamatok kezelése
- átirányítások elvégzése
- **o** csővezeték kezelése
- **a** aliasok értelmezése
- **·** mintaillesztő karakterek értelmezése
- állománynév-kiegészítés végrehajtása
- o shell scriptek futtatása
- személyes beállítások kezelése (környezeti változók, testreszabás)

**KORK STRAIN A BAR SHOP** 

#### [Shell](#page-8-0)

### Bash alapok

- Bash programok szöveges állományok, amelyek futtatását a bash program végzi
- **szöveges fájl elején lévő parancsértelmező fejrész** határozza meg, hogy a kernel melyik programot használja egy script futtatására
- **•** Bash esetén: #!/bin/bash
- a script fájl minden sora külön parancsként lesz végrehajtva
- $\bullet$  használhatunk vezérlési szerkezeteket is (if, while, for...)
- egysoros kommentekhez: # komment
- $\bullet$  ha \van a sor végén, akkor a következő sor is abba fog számítani (töbsoros parancs)

#### Bash scriptek futtatása

- bash SCRIPT PARAMS
- **2** futtatás állományként (ajánlott):
	- · parancsértelmező fejléc fontos!
	- · végrehajtási jog szükséges: chmod +x SCRIPT
	- ./SCRIPT PARAMS (jelenlegi mappában is kell ./)

**KORK ERKER ADE YOUR**